# **Simulace metodou Monte Carlo**

## *Úkol*

Pomocí metody Monte Carlo studujte termodynamické vlastnosti vybraných malých klastrů Lennard-Jonesia a lokalizujte fázové přeměny v nich.

## *Použitý software*

Předkompilovaný program u11.exe, Origin, Moldraw.

#### *Použité soubory se zdrojovými kódy*

V této úloze budete používat předkompilované programy a se zdrojovými kódy pracovat nebudete.

## *Popis vstupních soubor*ů

Výpočty jsou připraveny ve složkách LJ3, LJ4 a LJ13, vstupní soubory jsou nastaveny, měnit je proto nebudete. S jejich strukturou se ale určitě seznamte (nápomocny Vám budou komentáře uvedené přímo v nich).

global.ini - nastavení velikosti klastru,

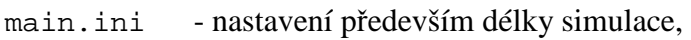

mc.ini - nastavení parametrů MC simulace,

pt.ini - nastavení počtu paralelních simulací,

temper.ini - nastavení teplot, při kterých poběží paralelní MC simulace klastru.

xyz.ini - počáteční konfigurace klastru.

#### *Teorie*

*Klastry* jsou slabě vázané shluky několika až několika tisíc částic. Tvoří přechod mezi jednotlivými atomy a molekulami a makroskopickými systémy.

*Lennard-Jonesovy klastry* jsou modelové klastry částic interagujících prostřednictvím párového Lennard-Jonesova potenciálu. Jedná se o zjednodušený model, často však s úspěchem používaný při modelování atomárních klastrů vzácných plynů. Symbolem LJ*n* pak reprezentujeme Lennard-Jonesův klastr o *n* částicích.

*Kanonická simulace Monte Carlo* spočívá v generování Markovových řetězců náhodných konfigurací zkoumaného systému, v souladu s kanonickou distribuční funkcí

$$
\rho \sim e^{-\frac{W}{k_B T}},
$$

a výpočtu konfiguračních částí integrálů statistické termodynamiky prostřednictvím prostých aritmetických průměrů "okamžitých" hodnot odpovídajících dynamických proměnných,

$$
B_{\text{KON}} = \langle b \rangle_{\text{KON}} = \frac{\int_{3N-3} b(\vec{r}_K) e^{-\frac{W(\vec{r}_K)}{k_B T}} d^3 \vec{r} \dots d^3 \vec{r}_N}{\int_{3N-3} e^{-\frac{W(\vec{r}_K)}{k_B T}} d^3 \vec{r} \dots d^3 \vec{r}_N} = \frac{1}{n} \sum_{i=1}^n b(\vec{r}_K^{(i)}) .
$$

V této úloze pracujeme jen s některými parametry: *vnit*ř*ní energií klastru*

$$
U \equiv \frac{3N-3}{2} k_{\rm B} T + \langle W \rangle_{\rm KON} \,,
$$

*tepelnou kapacitou* 

$$
C = \frac{\partial U}{\partial T} = \frac{3N-3}{2}k_{\rm B} + \frac{1}{k_{\rm B}T^2} (\langle W^2 \rangle_{\rm KON} - \langle W \rangle_{\rm KON}^2),
$$

a *Lindemannovým indexem* (průměrnou relativní střední kvadratickou fluktuaci vzdáleností mezi částicemi)

$$
\delta = \frac{2}{N(N-1)} \sum_{I=1}^{N-1} \sum_{J=I+1}^{N} \frac{\sqrt{\langle r_{IJ}^2 \rangle_{\text{KON}} - \langle r_{IJ} \rangle_{\text{KON}}^2}}{\langle r_{IJ} \rangle_{\text{KON}}}.
$$

Teplotní závislosti těchto parametrů jsou vhodné k detekci *fázových p*ř*em*ě*n* v klastrech, během nichž se podstatným způsobem mění vnitřní struktura klastrů. Na rozdíl od makroskopických systémů, fázová přeměna neprobíhá v klastru skokově při jediné teplotě, ale v určitém intervalu teplot (o tomto intervalu hovoříme jako o intervalu koexistence dvou fází). Typické průběhy vnitřní energie, tepelné kapacity a Lindemannova indexu na okolí intervalu koexistence jsou znázorněny v obrázku.

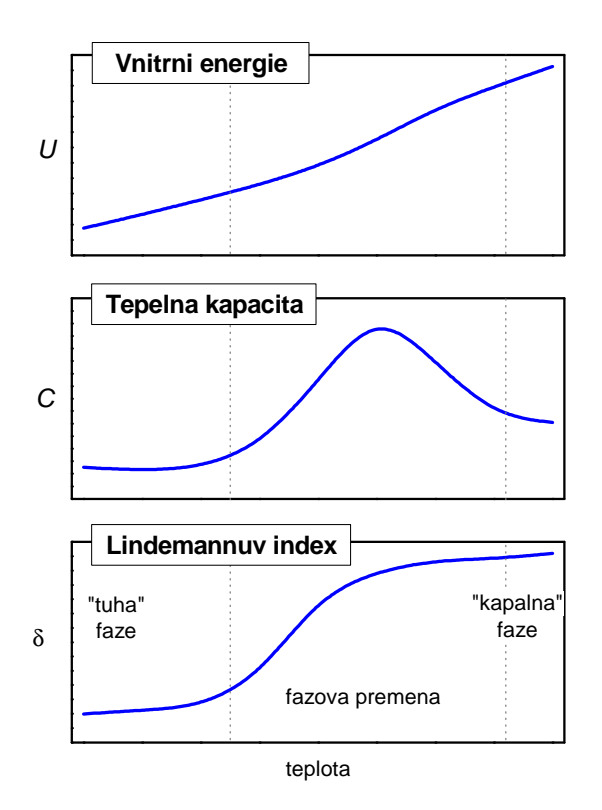

Program u11.exe, který budete spouštět, provádí Monte Carlo simulaci jednoho systému paralelně, při různých teplotách.

# *Postup práce*

1. Postupně spusťte výpočty pro klastry  $LJ_3$ ,  $LJ_4$  a  $LJ_{13}$  ve složkách u11/LJ3, u11/LJ4 a u11/LJ13. Průběh sledujte v souborech monitor.txt umístěných v podsložkách pro jednotlivé teploty.

Pro každý klastr proveďte dále vyhodnocení popsané v následujících krocích (postupně pracujete v složkách LJ3, LJ4 a LJ13).

- 2. Spusťte program Origin a načtěte textový soubor averages.txt (zvolte File/Import/Single ASCII a vyberte požadovaný soubor).
- 3. Vykreslete závislosti sledovaných parametrů (vnitřní energie *U*, tepelná kapacita *C*, Lindemannův index –  $\delta$ ) na teplotě a lokalizujte fázové přeměny, tj. pomocí jednotlivých parametrů určete interval teplot, pro které k fázové přeměně dochází, a navzájem je porovnejte. (Pro vykreslení označte vykreslovaný sloupec a klikněte na ikonu čárového grafu. Jednotlivé grafy vhodně pojmenujte.)
- 4. Vyberte po jedné teplotě z intervalů odpovídajících detekovaným fázovým přeměnám a načtěte z příslušné podsložky soubor simul.txt. Vykreslete závislosti okamžitých hodnot potenciální energie na MC kroku a analyzujte je.
- 5. Pro tyto teploty dále prohlédněte Markovovy řetězce konfigurací klastru pomocí programu MolDraw a zaznamenejte svá pozorování.

## *Doporu*č*ená literatura*

literatura k lekcím 10-12 kurzu KFY/PMFCH

 viz http://artemis.osu.cz/pmfch/lekce10.pps nebo http://artemis.osu.cz/pmfch/lekce10.pdf viz http://artemis.osu.cz/pmfch/lekce11.pps nebo http://artemis.osu.cz/pmfch/lekce11.pdf viz http://artemis.osu.cz/pmfch/lekce12.pps nebo http://artemis.osu.cz/pmfch/lekce12.pdf

manuál k software Origin